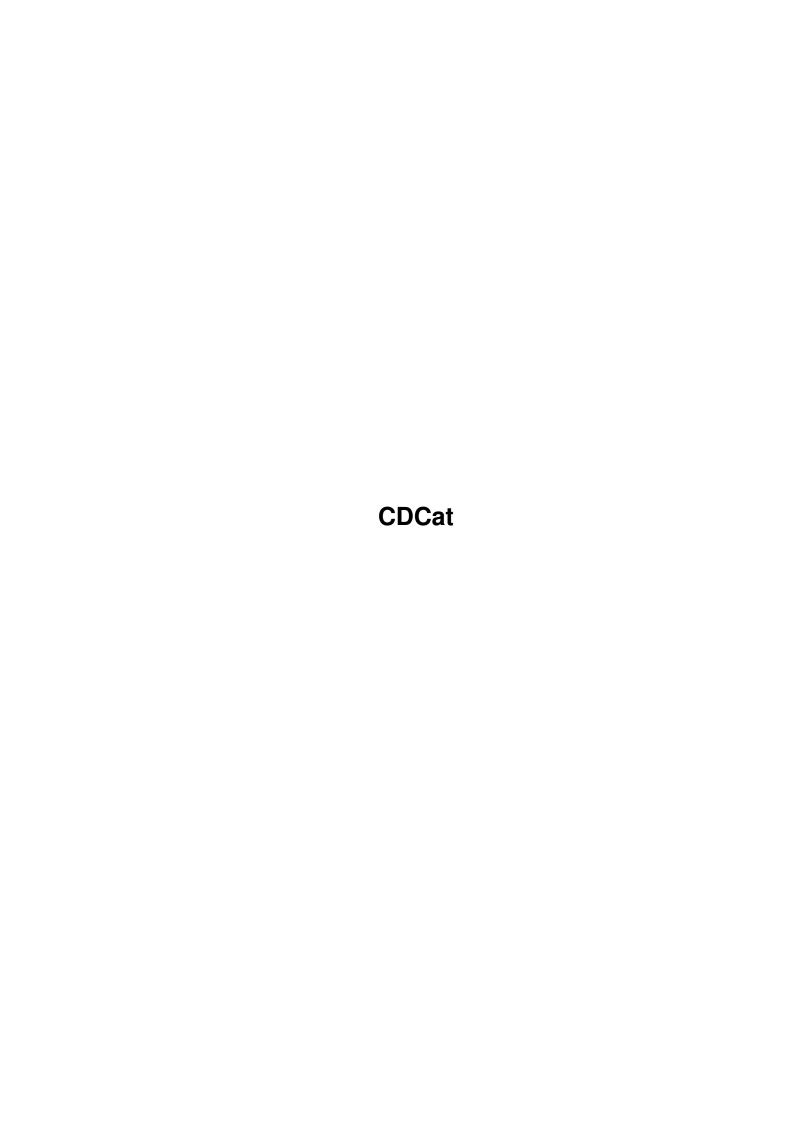

CDCat

| COLLABORATORS |         |              |           |  |  |  |
|---------------|---------|--------------|-----------|--|--|--|
|               |         |              |           |  |  |  |
|               | TITLE : |              |           |  |  |  |
|               |         |              |           |  |  |  |
|               | CDCat   |              |           |  |  |  |
|               |         |              |           |  |  |  |
| ACTION        | NAME    | DATE         | SIGNATURE |  |  |  |
|               |         |              |           |  |  |  |
|               |         |              |           |  |  |  |
| WRITTEN BY    |         | July 8, 2022 |           |  |  |  |
|               |         |              |           |  |  |  |

| REVISION HISTORY |      |             |      |  |  |  |  |
|------------------|------|-------------|------|--|--|--|--|
| NUMBER           | DATE | DESCRIPTION | NAME |  |  |  |  |
|                  |      |             |      |  |  |  |  |
|                  |      |             |      |  |  |  |  |
|                  |      |             |      |  |  |  |  |

CDCat

# **Contents**

| l | CDC  | Cat                                         | 1  |
|---|------|---------------------------------------------|----|
|   | 1.1  | CDCat Release 3 (v3.0) (21.02.99) Manual    | 1  |
|   | 1.2  | Disclaimer                                  | 3  |
|   | 1.3  | Installation                                | 3  |
|   | 1.4  | About MUI                                   | 4  |
|   | 1.5  | Introduction                                | 4  |
|   | 1.6  | Features                                    | 5  |
|   | 1.7  | Registration                                | 6  |
|   | 1.8  | Upgrading to CDCat Release 3                | 7  |
|   | 1.9  | Development history                         | 8  |
|   | 1.10 | Future plans for CDCat                      | 11 |
|   | 1.11 | credits                                     | 12 |
|   | 1.12 | My Address                                  | 12 |
|   | 1.13 | Tooltypes for CDCat                         | 13 |
|   | 1.14 | Basic organisation                          | 13 |
|   | 1.15 | Scanning devices                            | 14 |
|   | 1.16 | Finding files in catalogs                   | 15 |
|   | 1.17 | Viewing CDs treewise                        | 17 |
|   | 1.18 | The catalog manager                         | 17 |
|   | 1.19 | Viewing found filenames                     | 18 |
|   | 1.20 | The memolist                                | 20 |
|   | 1.21 | PPC notes                                   | 20 |
|   | 1.22 | Settings for CDCat                          | 20 |
|   | 1.23 | Misc settings                               | 21 |
|   | 1.24 | Settings for scanning and searching         | 23 |
|   | 1.25 | Settings for watching found files           | 23 |
|   | 1.26 | PowerPC Setup                               | 24 |
|   | 1.27 | Basic information about the 15 user buttons | 24 |
|   | 1.28 | Confiurating the 15 user buttons            | 26 |
|   | 1.29 | Tips for your MUI configuration             | 27 |
|   | 1.30 | Using the DArc converter                    | 28 |
|   |      |                                             |    |

CDCat 1 / 28

## **Chapter 1**

## **CDCat**

## 1.1 CDCat Release 3 (v3.0) (21.02.99) Manual

```
CDCat Release 3 (v3.0) (21.02.99) Manual CDCat © 1997-99 Frank Weber
```

1. Misc

```
Disclaimer
 No warranties!
Installation
  How to install CDCat
Introduction
 What CDCat is good for
Features
  What is special about CDCat?
Registration
  How to get the registered version
Upgrades
  Upgrading from older versions / Cross upgrades
History
  Overwiew over all versions
Future
 Future plans for CDCat
Credits
```

Those people helped me

CDCat 2 / 28

Address My Address

#### 2. The program

Tooltypes

Tooltypes that may be set

Organisation

How CDCat handles its catalogs

Scan page

How to scan CDs

Find page

How to search catalogs for search patterns

Browser page

Browse through devices "offline"

Manager page

Change catalog structure

Search results

Watching the search results

PPC notes

IMPORTANT notes about using the PPC support

#### 3. Prefs

CDCat prefs

Settings for CDCat

1.

Misc

Misc settings

2.

Scan/Find

Settings for the scan and find part

3.

Search results

Settings for watching the search results

4.

PPC plugin

Information about the PPC plugin

User buttons basics

Basic information about the user buttons

Button configuration

CDCat 3 / 28

Configurating the 15 user buttons

MUI configuration tips
How to get most out of CDCat & MUI

#### 4. Tools

DArc converter
Converting DArc scanfiles into CDCat catalogs

If you need scancatalogs, have a look at:
http://www.amiganews.com/pchiozzi/cdcat/index.html

#### 1.2 Disclaimer

Important:

=======

CDCat Release 3 is © 1997-99 by Frank Weber. All rights reserved.

CDCat is Shareware. By paying 40 DM or 25 US\$ you can register

receive the full version together with your keyfile.

The demo version may be freely distributed as long as no fee higher than 5 US\$ is charged. The keyfile registered users will receive must not be distributed, of course.

CDCat is provided "as-is". In no way there is any warranty if you are using CDCat. You will use it completely at your own risk.

You may not patch or change this program and the other supplied files. No patched or changed versions may be spread.

You are strongly discouraged of using a patched version as this could bring you a surprise which might not be in your interest...

#### 1.3 Installation

The installation is done with the AmigaInternational Installer. It  $\hookleftarrow$  is not

part of this package but can be found for example on Aminet.

To use CDCat you need at least:

- OS 2.0, 2 MB RAM and a 020 processor

MUI

3.3 or higher

CDCat 4 / 28

- XPK, if you want your catalogs to be packed automatically

To get most out of CDCat you should use it on an Amiga with some harddisk space and enough RAM  $(8\ MB)$ 

CDCat supports

PowerPC

boards with phase5's PPC system.

NOTE: CDCat will crash on an MC68000 processor. But you wouldn't have enough speed for good working anyway.

#### 1.4 About MUI

This application uses

MUI - MagicUserInterface

(c) Copyright 1993-97 by Stefan Stuntz

MUI is a system to generate and maintain graphical user interfaces. With the aid of a preferences program, the user of an application has the ability to customize the outfit according to his personal taste.

MUI is distributed as shareware. To obtain a complete package containing lots of examples and more information about registration please look for a file called "muiXXusr.lha" (XX means the latest version number) on your local bulletin boards or on public domain disks.

If you want to register directly, feel free to send

DM 30.- or US\$ 20.-

to

Stefan Stuntz Eduard-Spranger-Straße 7 80935 München GERMANY

#### 1.5 Introduction

CDCat is THE revolutionary disk cataloging system on the Amiga, you can use it to catalog all kinds of CDROMs (and especially Aminet CDs), but also to catalog PD disks, harddisks and directories, for example with lots of pictures.

CDCat remembers the contents of the devices by writing the filenames together with the tree structure and (when scanning Aminet CDs) addionally archive size, age and description into the catalog. One catalog may contain any number of

CDCat 5 / 28

devices.

These catalogs than can be searched for certain file names or watched treewise with the browser function, like in directory utils (e.g DirOpus, RO etc.) but with the difference that they don't have to be inserted in any drive.

You can also search devices or directories directly without creating a scancatalog first. So it provides an additional feature for finding files on your harddisk.

CDCat offers you 15 free user-configurable buttons to process files you have found  $\hookleftarrow$ 

It is for example possible to extract archives, show readmes or pictures etc. You may configure them with any AmigaDOS command you like.

CDCat also uses a special scanmode for AminetCDs which scans the CD's contents in about 5 seconds and supports archive size, age and description. This is possibly by making use of the INDEX files present on the CD. So CDCat totally replaces the standard Aminet CD search tool.

As a special feature, all scancatalogs can be packed automatically if the XPK system is installed on your Amiga.

Release 3 now features a lot of new stuff such as a catalog manager, PowerPC support, search for directory names, filter functions etc.

#### 1.6 Features

Features:

\*\*\*\*\*

- · catalogs CDROMs, harddisks, PD disks etc.
- light speed Aminet mode which scans Aminet CDs in 3-5 sec and catalogs archive size, age and descreption, too.
- · fast and flexible search routines (85% inline assembler!!)

PowerPC

search routines for users of PowerUp boards.

- Devices or directories can be searched directly without creating a scancatalog. So it is also useful for just finding lost files on your harddisk.
- Browser function which can be used to view the contents of a device treewise without it to be inserted.
- Manager to reorganize catalog data. You may resort devices, copy them into other catalogs etc...
- 15 free configurable user buttons that can be configured individually to unpack archives, view readmes or pictures etc...

CDCat 6 / 28

- · Aminet descriptions can be searched, too
- · Search for directory names is possible now, too
- Memolist: Here you can store filenames (also permanently) you don't
   want to process immediately, maybe because the CD they are
   on is not inserted.
- · Catalogs can automatically be XPK packed, if you have installed the XPK system
- · You can specify the directories which should be searched
- · Every cataloged device may get a DiskID
- · MUI gui

## 1.7 Registration

CDCat is Shareware, the demo version has some restrictions:

- · It cannot handle more than 5 catalogs
- $\cdot$  A catalog may only contain 1 device
- · You cannot search more than 1 catalog
- $\cdot$  You cannot save the prefs file
- You cannot save your personal button configuration
- The PowerPC search routine is a little restricted

You can receive the full version by registering and paying the registration fee.

It is: 40 DM 300 ÖS 40 SFr 25 US\$ 15 £ (GB) 140 FRF
45000 Lire 4500 Pts 900 BET 50 NLG 200 nkr 250 skr

And, finally: 20 EUR

These amounts are only valid if I will get at least 40 DM here. If I would get less, you have to add an adequate amount.

If you have a printer please use the CDCat RegiTool for your registration.

You can either pay cash, with Eurocheque or bank transfer (expensive!). If you want to transfer the money, please note down the date of the transfer on the registration form.

Account: 324 195 at Sparda-Bank Stuttgart (bank code 600 908 00).

Please send the RegiTool form to the following address together with the registration fee:

Frank Weber Schlizstr. 53

CDCat 7 / 28

74076 Heilbronn Germany

E-Mail: frank@cc86.de

Registrations are often processed the day they arrive and leave the next day.

E-Mail delivery is possible with either PGP or XPK (FEAL/IDEA) encryption if you send me your PGP key or your desired XPK password (5-8 characters, lowercase!) by E-Mail.

Please make sure the PGP key / XPK password will arrive before your registration arrives.

I would already like to thank you for supporting my work. Remember: A program worth using is a program worth buying !!!

## 1.8 Upgrading to CDCat Release 3

Upgrades for users of older CDCat versions

A lot of things have changed since the last release v2.2, many new and big features have been added, such as the PowerPC support or the catalog manager, features that have been requested be many users.

I have put a big effort in developing this version, but as the number of Amiga users probably hasn't increased, I cannot just give it away as a usual update.

So if you are totally satisfied with the features version v2.2 offers you and not interested in further development, just keep on using it.

But if you think that the new features are worth it and you want to support the development of CDCat, please order your upgrade to CDCat Release 3.

This upgrade is available for 20 DM / 10 Euro / 15 US\$.

There are also possibilities of cross upgrades

- $\boldsymbol{\cdot}$  if you are a registered user of one of my programs DArc, AFiloFaxPro, AmigaTrainer or Cheater
- if you are a registered user of a similar tool like CDCat that
  is much worse, of course...; -) and you can send me the original disk
  of this program as verification of your license. Cross upgrades
  are possible from:
  - Cataloger
  - · For other programs please ask first

CDCat 8 / 28

The price for cross upgrades is 30 DM / 15 Euro / 20 US\$.

## 1.9 Development history

CDCat's development history

CDCat Release 3 (v3.0): (21.02.99)

.

PowerPC

plugin to speed up search. (68k routines still work, of course!)

.

Catalog manager

to reorganize the catalog contents. Devices can be removed from catalogs, copied into other catalogs etc.

- · CDCat is now able to find directories by their names, too.
- $\boldsymbol{\cdot}$  Find results window now uses NList class (by Gilles Masson) to provide horizontal scroller
- · New filter function for the find results list
- · Progress window for the find results window
- · Added possibility to start programs in asynchronous mode. So you don't have to use "run" anymore which caused problems with the output CON:
- · Bugfixes:
  - $\boldsymbol{\cdot}$  Auto wildcard funtion now works with direct search, too
  - Search string for text search in the find results window was not used is the textfield was not left with <Return>.

CDCat v2.2: (30.05.98)

- · List sorting mode to be used in the search results window can be chosen there via menu.
- $\boldsymbol{\cdot}$  Auto wildcard function can be toggled in the find page via menu
- Each column in the search results window can be selected to be displayed or not seperately.
- Double-clicking on the catalog list on the browser page will load the active disk into the browser.
- The browser list and the search results list now receive all keybord inputs, no matter whether they are the active object or not.

CDCat 9 / 28

- · Internal optimization
- · Bugfixes:
  - · When all patterns were removed from the pattern list, the file list could still be cleared even if the memolist was displayed.
  - The catalog list in the "search again" window was not acatualized when new cataloges were added or the catalog directory was changed.
  - If the search results list was sorted by DiskIDs, DiskIDs with an unequal length were not sorted correctly.
  - · Sorting of the search results list as also been case sensitive.

CDCat v2.1: (22.01.98)

- Search results can be sorted with three different modes: normal, DiskID, filename
- Processed entries in the search results window and the browser page are deselected
- Added two buttons in the search results window to select/deselect all entries at once
- The number of selected entries is displayed in list title in the search results window
- · Added new catalogs
  - · Norwegian (translation: Magnus Holmgren, ATO member)
  - · Finnish (translation: Mika Lundell, ATO member)
  - · Czech (translation: Ondøej Zima, ATO member)
  - · Croatian (translation: Mladen Ilisinovic, ATO member)
- · Bugfixes:
  - · If you tried to change a DiskID within an XPK packed catalog the catalog was damaged.
  - Pressing "Delete all" in the search results window also cleared the list when the memolist was displayed.
  - If "Delete old pattern list automatically" was selected,
     CDCat could still hang or crash.

CDCat v2.0: (15.12.97)

- · Added locale support. CDCat is now available in the following languages:
  - · English

CDCat 10 / 28

- · Deutsch
- Français (translation: Pascal Chiozzi)
- · Italiano (translation: Carlo Santinelli)
- · Nederlands (translation: David Ceulemans)
- · Norsk (translation: Eivind Olsen, ATO member)
- · Browser was speeded up
- · Search is aborted immediately after pressing 'Cancel'
- Devices may be loaded into Browser by just double-clicking on their name.
- · Bugfixes: · PRT:, PAR: and SER: were sometimes shown in the device list
  - The search results were displayed in reverse order. This also caused a bug in the text search function.
  - If the 'change dir' option for a button was set, the directory was not changed back correctly.

## CDCat v1.2: (20.09.97)

· Catalogs can be

packed

automatically if you have

installed the XPK package.

- If you are searching catalogs containing several devices, the name of the device currently searched is displayed in the progress requester.
- Bugfixes: If several entries are removed from the memolist at the same time, they are now removed properly.
  - $\boldsymbol{\cdot}$  Catalog names are now restricted to 20 chars to avoid problems with the OS.

#### CDCat v1.1: (26.08.97)

\_\_\_\_\_

- · Found filenames can be printed
- Added button "PD" on the browser page to show the parent dir (Clicking on the directory name still works!)
- RegiTool can now be started out of CDCat's info requester (Added new tooltype: REGITOOL)
- · Smaller bugfixes in the installer script
- · Bugfix: CDCat crashed if ots own path was longer than about 60 chars

CDCat 11 / 28

```
CDCat v1.0: (02.08.97)
```

· Installer script added

```
CDCat v0.97: (04.07.97)
```

· Implemented directory search (without scancatalogs)

- Bugfixes: Aminet mode dindn't work below Set1 since older CDs are using another index format.
  - · Copy and Swap buttons (Prefs) did not work properly
  - If "Delete old pattern list automatically" was switched on, CDCat could hang or even crash.

```
CDCat v0.96: (19.06.97)
```

.

Converter

 $\mbox{ supplied to convert old DArc scanfiles} \\ \mbox{ into CDCat catalogs.}$ 

· Bugfixes: · Some locks were not freed properly

CDCat v0.95: (13.06.97)

First release

## 1.10 Future plans for CDCat

I am thinking about the following new features:

- Load disk/dir into browser by double-click in the find result list.
- · File format analyzation
- · Splitting catalogs into several groups
- · other improvements

New ideas are always welcome, of course!

The more people will be interested in CDCat, the faster there will be

CDCat 12 / 28

new versions.

#### 1.11 credits

I would like to thank the following people for supporting me:

- ·~Beta testers
  - · Martin Voepel
  - · Christian Zimmermann
  - · Pascal Chiozzi
  - · Gernod Schomberg
  - · Carsten Schröder
  - · Horst Erler
  - · Elmar Gleinser
- · Pascal Chiozzi for the French translation
- · Carlo Santinelli for the Italian translation
- · David Ceulemans for the Dutch translation
- · The CDCat team members from ATO (Amiga Translator's organization)
  - · Eivind Olsen
  - · Magnus Holmgren
  - · Martin Johansson
  - · Mika Lundell
  - · Sami Raunio
  - · Ondøej Zima
  - · Vit Sindlar
  - · Mladen Ilisinovic
  - · Thomas Andersson
- $\boldsymbol{\cdot}$  all registered DArc users that made CDCat possible with their registration
- $\boldsymbol{\cdot}$  all registered users who already registered CDCat and thus supported its development
- $\cdot$  Stefan Stuntz for his MUI system
- · Gilles Masson for his NList mui class

I would also like to thank all people who already supported my work by registering or who are still going to do this.

## 1.12 My Address

If you want to write me because you have any suggestions, bugreports, comments etc., please write to:

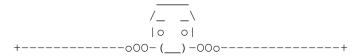

CDCat 13 / 28

All letters and mails will be answered and the more people are interested in CDCat, the more it will be developed.

## 1.13 Tooltypes for CDCat

The following tooltypes may be used to configure CDCat:

```
PREFS = Name and path of the prefs file

BUTTONCONFIG = Name and path of the buttonconfig file

MEMOLIST = Name and path of the memolist file

DOC = Name and path of the documentation (online-help)

REGITOOL= Name and path of the RegiTool

KEYFILE = Name and path of the keyfile (registered users only)

PPCPLUGIN= Name and path of the PowerPC plugin
```

If you want to launch CDCat from shell, the same keywords can be used as Shell parameters:

PREFS/K, BUTTONCONFIG/K, MEMOLIST/K, DOC/K, REGITOOL/K, KEYFILE/K, PPCPLUGIN/K

### 1.14 Basic organisation

CDCat 14 / 28

The contents (filenames) of CDs or disks are put into scan  $\leftarrow$  catalogs on harddisk.

A catalog is always one file on hd, no matter how many devices it contains.

All catalogs CDCat should recognize have to be located in the same path. This path can be specified in the prefs window.

On program startup all catalogs found in this path are added to a catalog list. From this list you can select catalogs to search or watch their contents with the browser function. New catalogs can be added in CDCat.

There are two scan modes to scan CDs / devices:

- Normal mode: The dirs and files are scanned one after another and put into the catalog.
- 2. Aminet mode: CDCat uses the INDEX file on Aminet CDs and converts them into an Aminet catalog. This strongly reduces scan time and allows additional information (archive size, age and desc) to be cataloged.

Since both modes differ in their information structure, a catalog can only contain devices scanned in the same mode.

Both in the window where found files are listed and on the browser page you can process files with 15 free user configurable buttons. It is possible to unpack archives, view files, pictures etc. These buttons can freely be configured in the

button configuration
part.

## 1.15 Scanning devices

If you want to catalog a CD or any other device, you can either  $\,\leftrightarrow\,$  append it

to an existing catalog or you create a new catalog first.

Screenshot of the scan page

Description of the control elements:

Devices: Here all mounted devices are shown, select one for being scanned.

There is an additional entry called "SELECT", choose this to select the directory to be scanned via file requester in normal mode. In Aminet mode a new window will open where you can specify an Aminet Index (for example from a CD you do have but whose Index you found on another CD) to be read. You also have to enter the name of the CD (with ending ':') as this cannot be read out of the Index file.

Update: Although the device list is usually updated automatically, this button can be used to update it manually.

CDCat 15 / 28

Catalogs: Here all catalogs found in the specified path are listet. The sorting mode can be changed in the

prefs window.

The left column shows the catalog type, "N" means normal type, "A" aminet type, "?" no type yet (empty).

Below the list you can change the name of the catalog by typing a new one.

Add: Adds a new catalog called "New\_catalog".

Del: Removes the catalog from the list AND from harddisk.

Deleted catalogs will never come back...

Info: Shows the contents of the catalog.

Settings:

\*\*\*\*\*

.filter infos: (normal mode only) If this is selected, .info files will not be cataloged.

append: Select this to append the data to the selected catalog. Otherwise the catalog will be overwritten.

Aminet mode: Switches to Aminet mode (for Aminet CDs only, of course). CDCat will now look for an Index file on the CD and convert it into CDCat data. This dramatically speeds up scanning and allows ← additional cataloging of file size, age and description. So you will get

cataloging of file size, age and description. So you will get real "Aminet feeling".

DiskID: You may assign an identification code (max. 6 chars) to every device you scan. In Aminet mode you have to supply a DiskID as this is the only way to recognize the CD later. The best way is just to give them their CD number (for example '21' or 'Set1C').

Control:
 \*\*\*\*\*\*\*

Scan: Starts scanning the selected device into the selected catalog with the selected scan mode. While scanning is in progress, CDCat will display progress information. Pressing 'Cancel' will abort scanning, the part already scanned however will still be usable.

If you have installed the XPK package, CDCat is able to automatically pack your catalogs. See

Prefs

for further information.

### 1.16 Finding files in catalogs

On the find page you can search one or more catalogs for filename  $\ \leftarrow$  patterns.

But you can also search devices (harddisks, directories etc.) directly

CDCat 16 / 28

without a catalog.

#### Catalog search:

\_\_\_\_\_

Screenshot of the find page (catalog search)

Catalogs: This list displays all available catalogs, select the ones you want to search. Depending on your MUI settings you might have to press <Shift> to select more than one catalog.

All: Selects all catalogs
None: Deselects all catalogs
Norm: Selects all normal cata

Norm: Selects all normal catalogs Aminet: Selects all Aminet catalogs

Info: Displays information about the selected catalog

#### Directory search:

===========

Screenshot of the find page (directory search)

Add: Adds a new directory to the list of dirs being searched Del: Removes the selected directory from the list.

Patterns: You can specify up to 4 AmigaDOS search patterns CDCat will look for in the catalogs. All common wildcards (#?,?,...) can be used. If you have selected "Auto wildcard" from menu (default setting can be selected in the

prefs

window), CDCat will automatically

append "#?" at the beginning and the end of the patterns before searching (you will not notice this!). So every file that contains the given pattern will be found.

#### NOTE PPC USERS:

If you are using the PowerPC plugin, you must not use AmigaDOS search patterns. Just enter a string, and all files/dirs containing this string will be found!

Search descriptions: Select this if you also want Aminet descriptions to be checked for the patterns in Aminet catalogs.

Only search dir: Select this to search only directories that contain the given dirmatch string, other dirs will be skipped. Useful if you roughly know where the file must be located as this will bring you a strong speed increase.

Files: Select whether files matching the pattern should be found

Dirs: Select whether directories matching the pattern should be found

#### Control:

\*\*\*\*\*

CDCat 17 / 28

Search: Starts searching the selected catalogs for the given patterns. This procedure can only be aborted after a whole catalog was searched completely.

Packed catalogs are unpacked automatically.

Open window: Opens the window where the found files are displayed.

### 1.17 Viewing CDs treewise

With the Brwoser features you can view the contents of devices in catalogs treewise just like in a directory util (e.g. DirOpus) but without them having to be inserted. From here you can also process files with the 15 free user-configurable buttons.

Screenshot of the Browser page

In the list on the upper left all catalogs are displayed, if one is selected you can choose a device to view from the list below. To view it, just double-click on it or press "Load". Packed catalogs are unpacked automatically.

In the DiskID field you can change the device's DiskID.

In the file list you can move like in a directory util:

- · Double-clicking on a directory will display it
- Clicking on the directory name field above the list or "PD" will show the parent directory

With the two arrows in the upper right corner you can view the next or previous directory when browsing through Aminet CDs.

You can also process the files with the 15 user buttons.

## 1.18 The catalog manager

The catalog manager allows you to reorganize your catalogs by moving devices within a catalog, copy them to other catalogs or just to delete devices from catalogs. You can also change the name of a disk and its diskid.

Screenshot of the Manager page

Scancatalogs: Select a catalog to display its contents in the disk list (middle list).

Disks: Displays all disks the current catalog contains. They can be resorted via drag and drop:

CDCat 18 / 28

- To change the order of the disks in the catalog, just drag an entry and drop it at the position you desire.
- To copy a disk into another catalog, you have to drop it over the clipboard, it will then be copied into an internal buffer.

You will be asked, whether to move or copy the disk. This means:

- Copy: Copies the disk into the clipboard while it will still remain in the catalog

Now, select the other catalog and drag&drop the entry from the clipboard into the disk list at the position you want it to be.

## Control:

Remove: Deletes the selected disk from the catalog. There is no way to get it back! If you are not sure if you really want to delete it, move it to the clipboard instead. Then it is removed from the catalog but the data still exists.

Diskname: You may change the name of a disk here. Note that only names ending with ":" (device) or "/" (directory) are valid.

Diskid: Changes the DiskID of the selected disk.

## Clipboard:

Internal clipboard to store disk data. You can have several entries on the clipboard. As these will be lost when CDCat quits, it checks whether there are still entries on the clipboard and will give you a security request in this case.

Remove: Removes a catalog from the clipboard.

### 1.19 Viewing found filenames

In this window the result of the search is displayed. Here you can process the found files with the 15 free configurable buttons. This way you can unpack archives, display readmes etc. directly out of CDCat.

Screenshot of this window

In the pattern list all search patterns and the  $$\operatorname{\textsc{Memolist}}$$  entry are listed.

Depending on your

settings

old patterns may also be displayed.

CDCat 19 / 28

Select an entry to be displayed in the file list.

File list sort mode can be selected via menu, default sort mode in  $$\operatorname{\mathtt{Prefs}}$$ 

In the menu you can also select which columns should be displayed and which should  $\hookleftarrow$  not.

You can select one or more entries from the file list and process them with on of the user buttons. (For further details see

button configuration

All/None selectes/deselects all entries.

## Other buttons: \*\*\*\*\*\*\*\*\*

Search again: From here you can search for the same pattern again in the selected catalogs. You can also select whether to remove the entries found  $\leftarrow$  the last time from the file list.

Delete pattern: Removes the selected pattern from the pattern list. If the memolist is selected, after a security request all entries can be removed from the memolist.

Delete all: Removes all patterns from the pattern list without changing the memolist.

Search text: Searches all found files and descriptions for a given text string.

Search again: Searches again for the given text string.

Print: A new window is opened where you can make settings for printing the list of found files.

- $\cdot$  Dest: Where to print the files to (file or "PRT:")
- Print...: Select whether to print all files or only the selected ones.

On printing CDCat uses the same column ordering as in the file list. (See
Prefs
for details)

Go back: Closes the window and returns to the find page.

## Filter (available from menu)

Allows you to select which entries will be displayed in the file list.

Filter active: Select whether filter is active

Filter string: Enter a new filter string. Select whether all entries

CDCat 20 / 28

are displayed that contain / do not contain the given string

## 1.20 The memolist

If you have found one or more interesting files you cannot process  $\hookleftarrow$  immediately,

maybe because the wrong CD is inserted, you can store them on the memolist.

Its contents are saved in a file on hd, so it won't be lost when you quit CDCat and is accessable when it is restarted.

If you don't need a file on your memolist anymore, it can be removed again.

#### 1.21 PPC notes

Important notes about the ppc support:

• To take advantage of the new PowerPC features, the PPC plugin (separate file called "CDCatPPC.elf") has to be available.

It should be in the "ppc/" dir, otherwise you can set its location with the PPCPLUGIN

Tooltype

 $\cdot$  CDCat doesn't require any PowerPC software extensions such WarpUp, it runs with Phase5's development standard

- If PPC routines are available (plugin found and working together with CDCat) the window title will contain the word "PPC".
- · There is a special page in the

prefs

window for PPC settings,

you can check the current state and disable the PPC routines for speed comparison.

• If you are using the PPC search routines, you don't need to care about AmigaDOS patterns and the AutoWildcard features.

Just type in a search string, and every file/dir containing this string will be found.

## 1.22 Settings for CDCat

CDCat 21 / 28

You can call the prefs window with the menu item "Prefs/CDCat". It is divided into three pages: 1. Misc Misc settings for CDCat 2. Scan/Find Settings for the scan and find part 3. Search results Settings for displaying found files 4. PowerPC plugin Settings for the PowerPC plugin Buttons: \*\*\*\*\* Save: Save the prefs file. Its location may be changed with a tooltype Uses: Use prefs without saving them. Cancel: Return to the main window using the old settings. 1.23 Misc settings Here you can make miscellaneous settings: Screenshot of this page Catalog path: Path were all your catalogs are located. Aminet Index: When using Aminet scanmode, CDCat will convert the Index on the Aminet CD into a CDCat format. Here you can specify the path of the Index file on the CD, relative to the root dir (with leading ':'). (Default:~':Aminet/info/index/local') !! Only change this setting if you are sure that what !! !! you do is correct! Output CON: If sell commands are launched out of CDCat, their output can be directed into a shell window, this can be configured here. (Default: 'CON:0/20/640/180/CDCat Ausgabe/AUTO/WAIT/CLOSE') !! Only change this setting if you are sure that what !! !! you do is correct! !!

Default page: Here you can select the page of the main window which should

be displayed when CDCat is started.

CDCat 22 / 28

#### 

General: Select the general sorting mode:

alphabetical only: catalogs will only be sorted alphabetically,
 no matter which type the catalogs are of.

- Aminet first: All Aminet catalogs will be listed above the normal catalogs.
- Normal first: All normal catalogs will be listed above the Aminet catalogs.

Inside: If you select 'Aminet first' or 'Normal first' there will be
 two blocks of catalogs (Aminet and normal catalogs). Here you
 can select the sorting mode for within these blocks.

- · alphabetical only: blocks will only be sorted alphabetically
- numbers up/down: CDCat will look for any numbers in the catalog name and will then - if the first 4 chars of two catalog names are equal sort by the found number.

XPK \* \* \*

Since catalogs might become very huge, especially when cataloging CDs, CDCat is able to pack your catalogs automatically with the XPK system. They will also be unpacked automatically when they are used.

advantages: · smaller catalogs

disadvantages: • searching catalogs takes a little longer as the catalog has to be unpacked everytime it is accessed. This also depends on the selected pack method.

Here you can select a pack method and the pack rate. The higher the pack rate, the smaller the catalogs will be but the longer it will take to unpack the catalogs.

Choose "Don't pack" if you don't want your catalogs to be packed.

Tip: Use "NUKE" as it is very efficient, packs with acceptable speed and unpacks very quickly, what is very important. Remember that catalogs have to be packed once but unpacked very often.

I would recommend NUKE.50.

Press "Pack" to (re)pack all catalogs with the selected pack method and rate. This will take some time and can only be aborted if an error occurs.

CDCat 23 / 28

### 1.24 Settings for scanning and searching

Screenshot of this page

Security request (scanning):

To avoid unwanted actions, CDCat can warn you in certain situations:

Overwrite catalog: You will be warned if you are going to overwrite a catalog.

No DiskID in normal mode: CDCat will always ask you for a DiskID if no one is specified in normal mode.

Scan AminetCD in normal mode: You will be warned if you are scanning an Aminet CD in normal mode.

Abort scanning: If you want to abort scanning, a security request appears first.

Search: Here you can make some settings for searching catalogs.

Auto wildcard (#?...#?): Here you can specify the default setting for the 'Auto wildcard' menu item on the find page

If you select 'Auto wildcard' there CDCat will automatically append '#?' at the beginning and the end of of every search pattern (you won't notice it). This will make sure that every file containing the specified pattern will be found.

Delete patterns automatically: CDCat can clear the patterns field on the find page automatically after the search is finished.

Delete old patterns automatically: Select this if you want that patterns once searched for are removed from the pattern list when you search for new patterns.

Note that the memolist is not affected by this setting.

Search descriptions: Here you can specify the default setting for the 'search descriptions' checkmark on the find page

Find files: Default value for whether looking for files matching the given pattern.

Find dirs: Default value for whether looking for directories matching the given pattern.

### 1.25 Settings for watching found files

Here you can make settings for displaying the search results.

CDCat 24 / 28

You can set the coloumn order for the list where the found files are shown. (change this by drag&drop-ing the entries into the desired order)

It is also possible to select a sorting mode for the found entries:

- Normal: Entries are displayed in normal order (as they appear in the different catalogs)
- · DiskID: Entries are sorted alphabetically by their DiskID
- · Filename: Entries are sorted alphabetically by their filename

With Up / Down you can (de)select reverse order.

Screenshot of this page

## 1.26 PowerPC Setup

If you own a PPC board, CDCat offers you the possibility to search catalogs with your PowerPC. There is an external plugin file called 'CDCatPPC.elf' which comes along with this distribtion.

Screenshot of this page

It should be placed whithin the "ppc/" directory, otherwise you can set its location with the PPCPLUGIN  ${\tt Tooltype}$ 

This preferences page shows information about the plugin:

- 1. Filename of the plugin under which CDCat tried to load it
- 2. The version string of the plugin if loading succeded

or - alternatively: "No plugin available", if the plugin was not found or is an incompatible version

You can also disable the PowerPC routines for speed comparison or if there are any problems. In this case please let me know.

Please read section

important PPC notes
carefully, too.

#### 1.27 Basic information about the 15 user buttons

When you are watching the found filenames or using the browser, there are 15 free user configurable buttons allowing you to immediately process the found files (extract archives, view texts/pictures etc.)

CDCat 25 / 28

There are two different types of commands assignable to the buttons:

- 1. internal commands: these are implemented into CDCat
- 2. external: here external AmigaDOS commands will we run with parameters (the selected file for example).

Example: 'c:lha e %file ram:' => Unpacks the file to ram:

#### 

Internal commands are implemented in CDCat which will perform all necessary action. Currently there are two internal commands:

- INFO: If the file can be found (CD must be inserted), some information about the file will be displayed in a requester.
- · REMEMBER: This command has got two functions:
  - If you are watching usual files that were found, you can add the selected files to the memolist.
  - 2. If you are already watching the memolist, you use this button to remove the selected files from memolist.

## 2. External commands \*\*\*\*\*\*\*\*\*\*\*

External commands are AmigaDOS commands that are called out of CDCat. To make sure that they will find the right file to process, the command call may contain arguments that are replaced by the corrects string (the filename for example) before the command is called.

The following arguments can be used:

%file: Will be replaced by the complete filename including the file's path. (for example "Aminet21:Aminet/disk/cdrom/CDCat10.lha")

%fname: Will be replaced by the filename without path (e.g. "CDCat10.lha")

%path: Will be replaced by the path of the file
 (e.g. "Aminet21:Aminet/disk/cdrom/")

%preq: A path requester will appear asking you for a path name to replace %preq by. Useful for selecting e.g. extraction destination.

CDCat 26 / 28

## 1.28 Confiurating the 15 user buttons

You can call this window with the menu item 'prefs/buttons', here  $\leftarrow$  your

personal button configuration can be edited.

Screenshot of the button configuration window

All 15 buttons are shown, click on the one you want to edit, it will be maked. Now you can make the following settings:

Button text: text to be displayed in the button.

Type: Select whether an internal (INFO/REMEMBER) or an external command (AmigaDOS command) should be called.

Command: Command line that will be executed when the button is pressed.

Depending on the 'Type' setting, this will either be one of
the two internal commands or the command line for the external
AmigaDOS commands (see
button basics
for details).

Popup button: Opens a list that will - depending on the button type - either show a list of the internal commands or a list of all possible arguments.

Output (for external commands only): Select where the output of the called program will be shown.

- · None: Output will not be shown
- CLI: Output will be shown in a console window that can be configured in the prefs window.
- · File: Output will be written into the specified file.

Output file: File where the output (with output setting "file") will be written to.

**CDCat** 27 / 28

Extended settings: (type=external only)

\*\*\*\*\*\*

Match pattern: Select this in order to only process files that match the specified pattern.

Matchstring: Pattern the files have to match (e.g. '#?.lha' for lha archives)

Change dir: Before executing the command CDCat is able to change the current dir to the drawer where the selected file is located in.

File must exist: If you select this CDCat will check whether the file can be found or not. This, however, is done without any requesters appearing ('Insert volume xy..').

Security request: Before executing the command, CDCat may show a security request.

Abort without user parameters: If you are using the '%path' argument it might happen that the requester is aborted. In this case the whole execution can either be aborted or continued with an empty string replacing '%path'.

Control: \*\*\*\*\*

> Copy: Select the source button you want to copy, press 'Copy' and then select the destination button or abort with <space>.

> Swap: Select the first button, press 'Swap' and then select the second button. The buttons will now be exchanged.

Erase: Erases the selected button after a security request.

Save: Saves the current settings and uses them in CDCat.

Use: Uses the current settings in CDCat without saving them.

Cancel: Return to CDCat using the old settings.

## Tips for your MUI configuration

If you are a registered

user, you can change the appearance of CDCat and save it.

Special tips and hints for MUI & CDCat:

- · The list with the search results and the Browser list are using the 'small' font instead of the normal one.
- · For the other lists and buttons you shouldn't use a big font, too.

CDCat 28 / 28

## 1.30 Using the DArc converter

To provide an easy way for DArc users to rearrange with CDCat, old DArc scanfiles can be converted into CDCat catalogs (normal format).

Using the converter is really simple:

Just select an old DArc scanfile and enter a name for the CDCat catalog. The converter will append .cat to the catalog name if you forget to do this.

Then press start and wait until the catalog is converted.

The new catalog can now be used with CDCat.